#### **●建設上手くんα ProⅡ Version 10.301**

 当プログラムは、マイクロソフト社のサポート対応終了に伴い、Windows XP・Vista・7 搭載機へのインストールは 不可となっています。

◆ 登録・入力

÷

Ņ

新規会社登録・修正・削除

・過年度マスターが存在する場合でも、当年度マスターのみを削除できるように改良しました。

◆ バックアップ・リストア業務で保存先として外付け HDD に対応いたしました。

◆ その他の改良、修正を行いました。

※詳細は、次ページからの"財務処理db (VERSION:10.301) の変更点"を参照してください。

### 注意

●他の I C Sシステムとマスターのやり取りを行われる場合は、他の I C Sシステム側も当改正対応プログラ ムのインストールを⾏い、バージョンを統⼀してください。

# 財務処理db(VERSION:10.301)の変更点

# 改 良

## 1. 登録·入力

#### 1)新規会社登録・修正・削除

①過年度マスターが存在する場合でも、当年度マスターのみを削除できるように改良しました。

#### ●削除の対象について

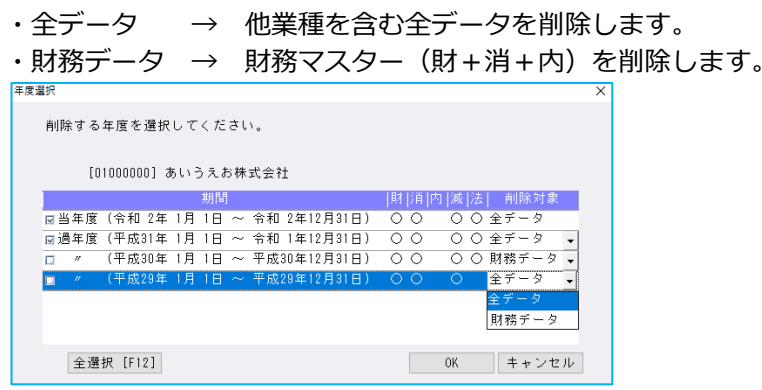

- ※削除を⾏った結果、減価償却 db"の事業期間が、財務 db の事業期間を超えるマスターが作成されな いようにメッセージを表示し制御を入れています。
	- 例) 減価償却 db マスターが当年度のみ存在している場合、当年度で"全データ"又は"財務データ"を 選択することができますが、"財務データ"を選択し削除すると、減価償却 db の事業期間が財務 db の事業期間を超えるため、下記のメッセージを表示します。

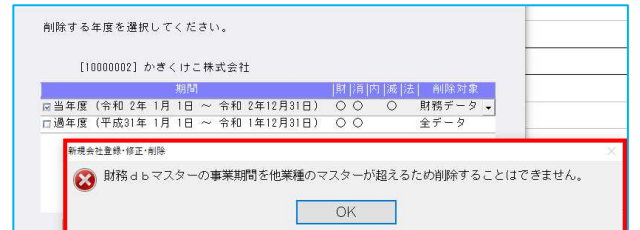

#### 2) 仕訳入力

- ①標準で設定されている手形科目と同様に、手形科目を元に追加した小分類科目でも、仕訳入力時 Enter キーで入力を進めていく際に「手形期日」「手形番号」にカーソルが止まるよう対応しました。
- ②建設マスターで、伝票形式の資⾦繰り枝番入⼒を有効にしている場合、諸口選択に工事台帳マスター 登録で設定している諸口枝番を追加し、受入⾦の諸口枝番を入⼒できるように改良しました。

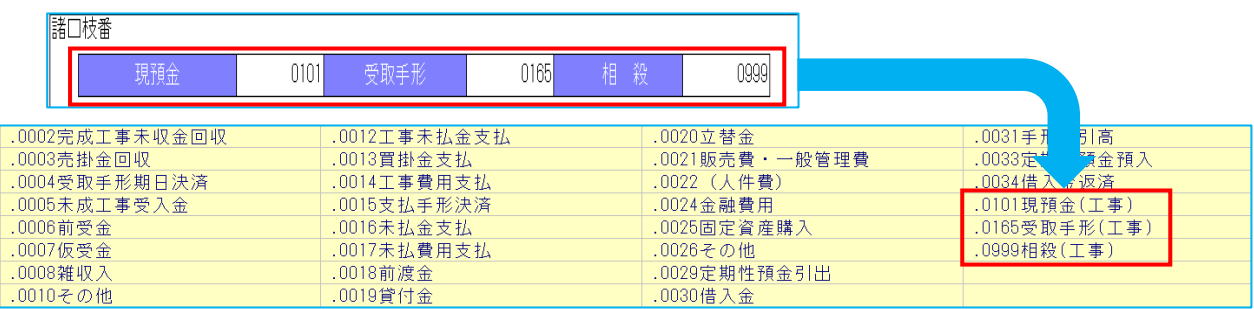

③従来、仕訳表示形式を"2 ⾏で表示"にしている場合、部門名称は 3 文字目までの表示でしたが、4 文字 目以降も表示できるように改良しました。

※建設マスターで工事台帳入力を"行う"にしている場合は、表示する文字数の拡張は行っていません。

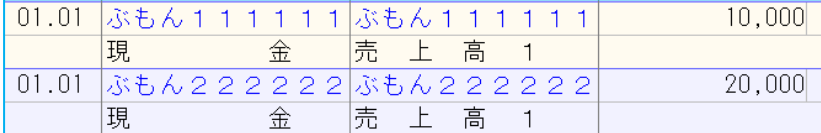

#### 3)元帳検索

- ①[F11 貸借修正]を⾏っている状態で、修正ダイアログから科目選択や消費税選択のダイアログを表 示した場合、現在修正中の仕訳に被らずに表示するように変更しました。
- ② [F4 仕訳追加] 又は、 [Ins 仕訳挿入] を行った際に表示するダイアログの高さを保存し、次回表示 時、その⾼さに表示するように改良しました。

#### 4)伝票発行

①部門番号出力時、部門名称も出力できるように対応しました。

[F12 出力条件]の出力選択 1 タブで、「部門番号を出力する」にチェックを付けている場合に、 出力項目を「コードのみ出力」、「海称のみ出力」、「コードと名称を出力」のいずれか選択できる 機能を追加しました。

また、「コードと名称を出力」を選択している場合には、「○文字以上は縮小文字で出力」の選択を 追加しました。

- ※「○文字」の部分に関しては、部門コードの桁数により表示が変わります。
	- ・部門コード4桁の場合 = 16 文字以上は縮小文字で出力
	- ・部門コード 5 桁の場合 = 15 文字以上は縮小文字で出力
	- ・部門コード 6 桁の場合 = 15 文字以上は縮小文字で出力
	- ・部門コード 7 桁の場合 = 14 文字以上は縮小文字で出力
	- ・部門コード 8 桁の場合 = 14 文字以上は縮小文字で出力

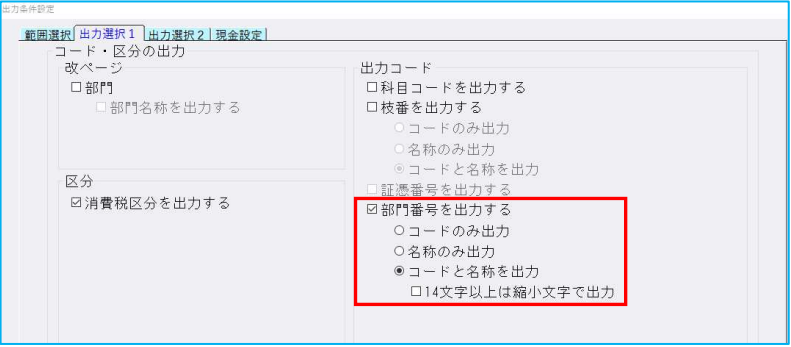

◆「○文字以上は縮小文字で出力」の機能について

「14 文字以上は縮小文字で出力」にチェックを付けていない場合。 ・部門名称が 14 文字以上でも、部門名称は 13 文字までしか出力されません。 「14 文字以上は縮小文字で出力」にチェックを付けている場合。

- •部門名称を縮小し、16 文字まで出力します。
- ※「〇文字以上は縮小文字で出力」のチェックを外した際に、下記メッセージを表示します。

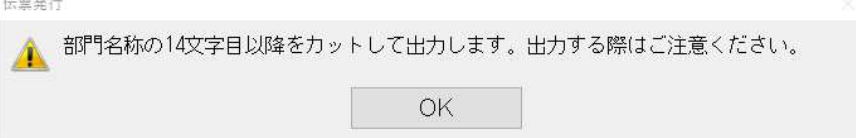

#### ◆上記機能の追加に伴い、出力選択のタブを「出力選択 1」と「出力選択 2」に分けています。 《出力選択 1》  $($  and  $\langle$  出力選択 2 $\rangle$

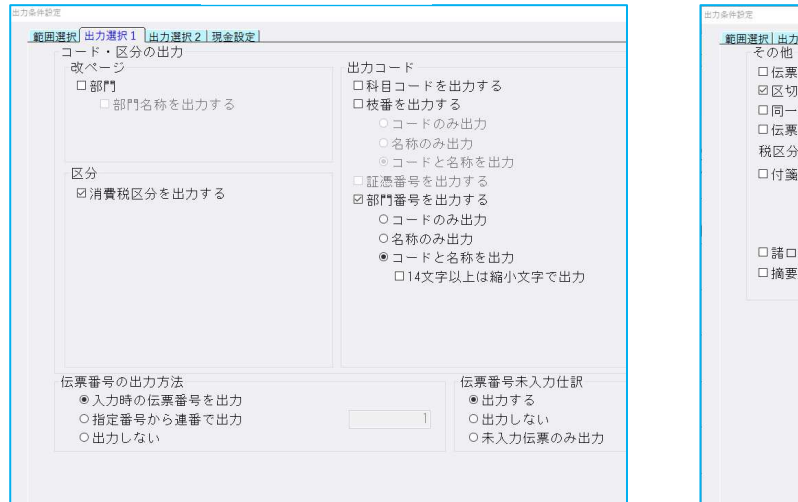

選択1 出力選択2 現金設定 下部への会社名の出力 日付仕訳が複数ページにまたがス場合に百計を出力する しけに訳》。<br>形式と他形式で改ぺージしない(伝票形式仕訳の部門名称出力) 込抜混在(内税出力有) > 職額を別行に表示する を出力する 空欄にする |を詰めずに出力する 

②建設マスターで、「工事番号を出⼒する」にチェックを付けている場合に、出⼒項目を「コードのみ 出力」、「名称のみ出力」、「コードと名称を出力」のいずれか選択できる機能を追加しました。

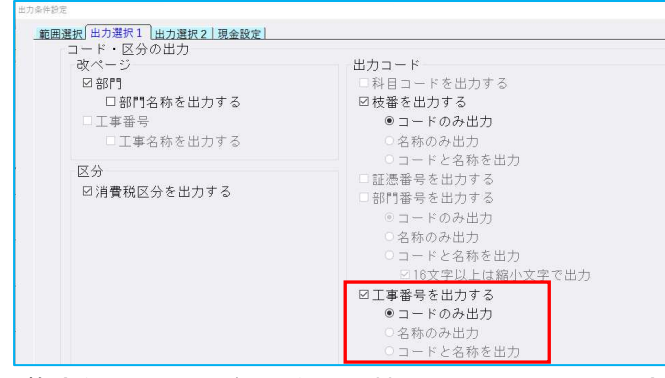

3複合仕訳でそれぞれの仕訳に摘要を入力している場合、1 仕訳目と 2 仕訳目の摘要の合計が 40 文字 以上 68 文字以下の場合、摘要の間にスペースを入れるように改良しました。 《例》 1 仕訳目に 25 文字、2 仕訳目に 30 文字の摘要を入⼒している場合等 ※69 文字以上の場合はスペースを入れず、改行を行います。

#### 5)科目設定・残高登録

1枝番名称・摘要名称を「科目設定・残高登録」業務から入力する際、「-(伸ばし棒)」を含んでいた 場合、カナ欄に「-(ハイフン)」が入るように変更しました。 従来、カナ欄には「- (長音)」が入っていました。 《例》 ノート → ノート

### Ⅱ.出⼒(DX・ProⅡのみ)

#### 1)試算表・分析表

①法人・運送業マスターで、[F7 合計・明細]の"損益計算書"タブで「税引前当期純利益」を省略に変 更できるよう改良しました。 ※建設・病院マスターは従前から省略可能です。

また、建設・病院マスターと同様に、帳票の形式が"定型"の場合は変更できません。

# Ⅲ.通信・移動

# 1)マスター&データ抽出

①受信一覧の画面を開いた際に、一番新しいデータが最下行に表示されるが、カーソル位置は最上行に ⽌まっていたのを、最下⾏に変更しました。

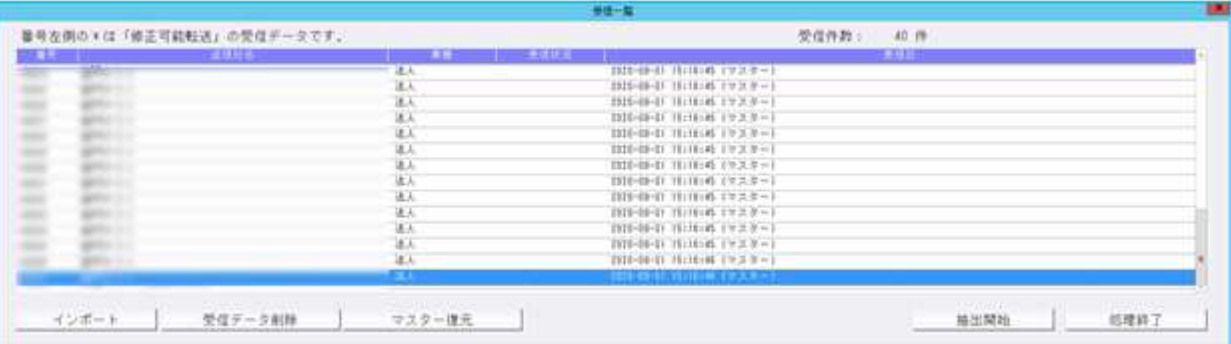

## Ⅳ.工事台帳(建設上手くんα ProⅡのみ)

#### 1)工事台帳マスター登録

①仕訳未入力のマスターで、処理タイプを「通常タイプ」から「未成工事支出金タイプ(原則・特例)」 への変更を可能にしました。

※処理タイプが前年度と当年度で異なる場合は、「前年度からの更新」はできません。

再度、処理タイプの変更を⾏いたい場合は、当期マスターの削除等を⾏い、前期マスターを翌期更新 し直してください。

※「通常タイプ」で工種に枝番を登録している場合、「未成工事支出金タイプ」に変更できません。

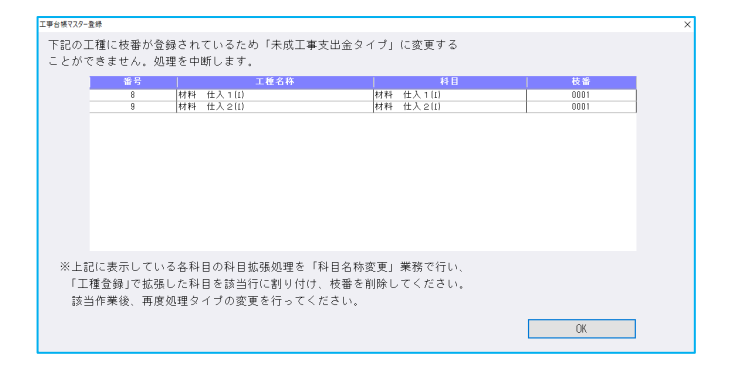

#### 《「通常タイプ」で工種に枝番を登録している場合の「未成工事⽀出⾦タイプ」への変更方法手順》

#### 手順①

「科目名称変更」業務で、該当科目の科目拡張処理を行います。 ※設例の場合では、"材料仕入 1 (I)"を 2 科目拡張します。

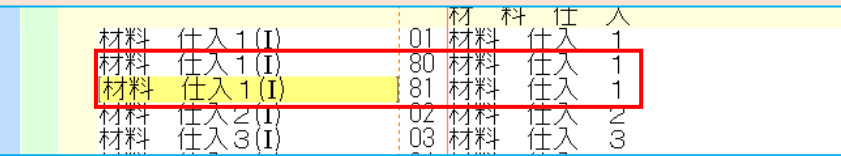

#### 手順②

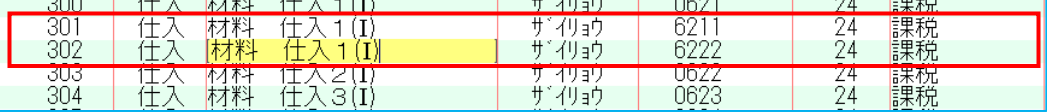

#### 手順③

「工種登録」業務で、拡張科目を該当⾏に割り付けます。

該当行で拡張科目の科目コードを入力し、枝番を Delete キーで削除してください。

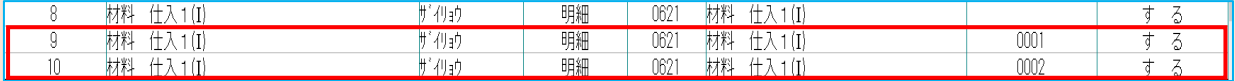

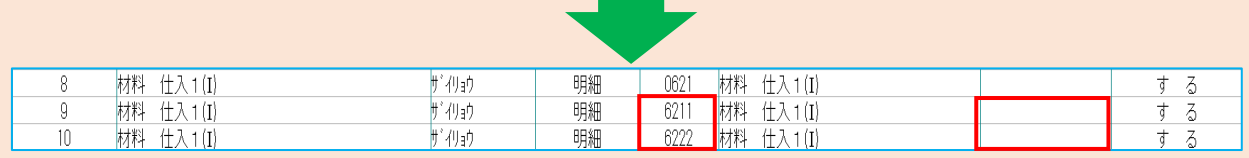

#### ※枝番が付加されている工種行は、開始残高がなければ削除することができます。

手順④

上記、⼿順①〜④により枝番を登録している工種⾏を拡張科目に変更することで、「工事台帳マスタ ー登録」業務で、処理タイプの変更を⾏えます。

<sup>「</sup>科目設定変更」業務で、拡張した科目の科目コードを登録します。 ※設例では、科目コード 6211、6212 を登録。

●工事残高

・工事の完成区分(未成・完成)、変更後の処理タイプ(未成工事⽀出⾦タイプ原則・特例)によって 期首工事残高の移行方法が異なります。

《例1:完成区分が"未成"で、変更後の処理タイプが"原則"の場合》 ・前年度の仕訳は下記の 2 仕訳のみ 材料仕入1/当座預⾦ 3000 内税 材料仕入1/当座預⾦ 2000 非課税 ※以降の《例2〜4》の仕訳も同様です。

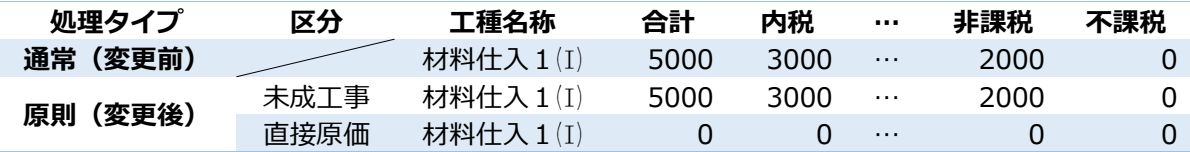

《例2︓完成区分が"未成"で、変更後の処理タイプが"特例"の場合》

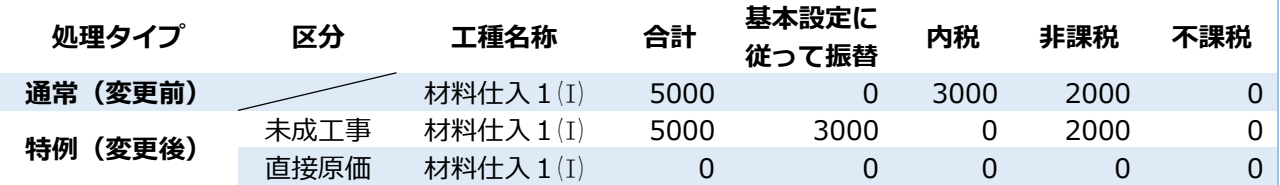

《例3︓完成区分が"完成"で、変更後の処理タイプが"原則"の場合》

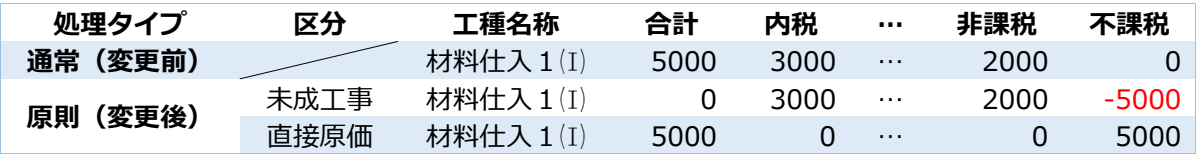

《例4:完成区分が"完成"で、変更後の処理タイプが"特例"の場合》

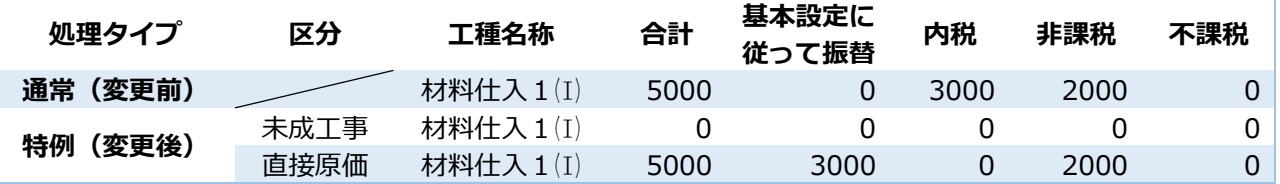

※《例3・4》の完成区分が"完成"の期首工事残高については、下記仕訳のように前期に未成工事で処理 をしていたとみなし、完成時に振替処理を⾏った時と同様の残⾼変換を⾏います。

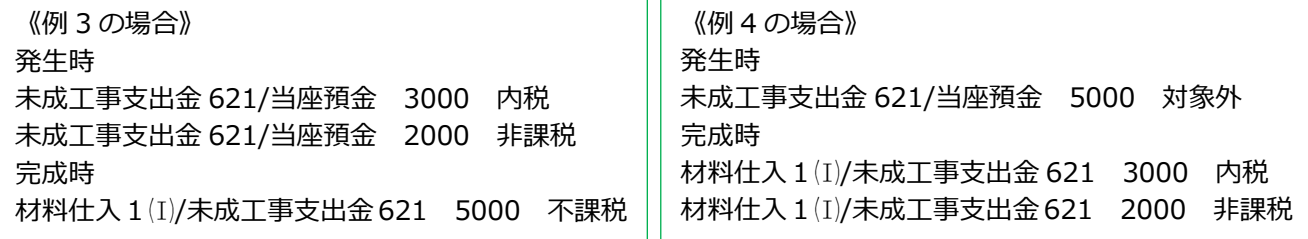

※「通常タイプ」から「未成工事支出金タイプ」に変更しても、財務マスター側の未成工事支出金の 枝番期首残高は自動的に設定されません。枝番残高登録で登録をお願いします。

### 2)工事登録

①「完成工事」から「未成工事」に戻す(完成⽇で Delete を押す)際に、下記メッセージを表示し、振 替仕訳を削除することができるように改良しました。

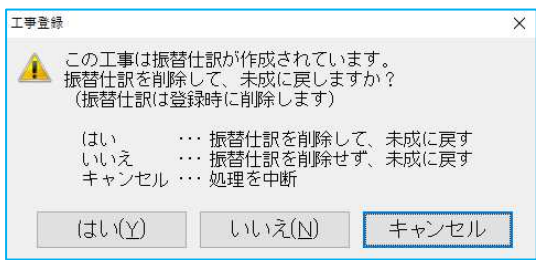

②請負⾦額を入⼒する際に、すでに入⼒済みの請負⽇より前の⽇付で入⼒できるように改良しました。 すでに入力済みの欄にカーソルを置き、 [Ins 挿入] を押すと、前の日付で入力ができます。

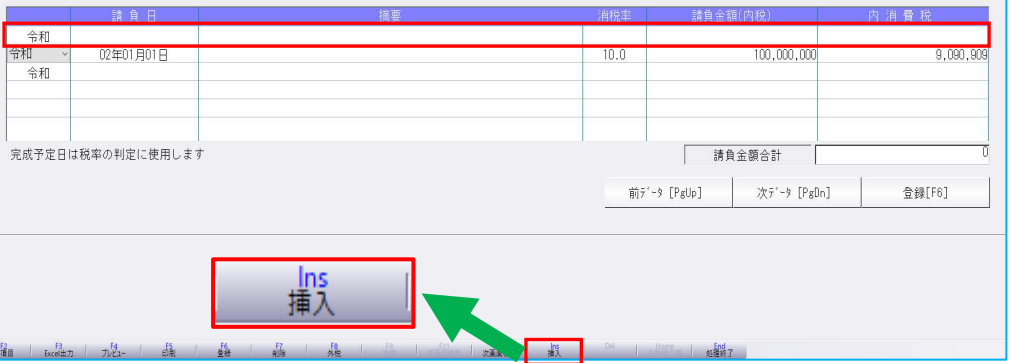

※上記改良に伴い、[Ins 挿入]を使わずに、すでに入力済みの請負日より前の日付で入力を行った場 合のメッセージを変更しました。

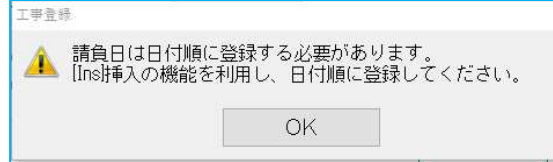

### 3)工事残高登録

①部門設定の「消費税仕入区分」の改良に伴う対応を⾏いました。

### 4)工事台帳出力

①現場住所を出⼒できるように改良しました。 出力オプションで現場住所を"出力する·出力しない"の選択を行えます。 ※現場住所を出力した場合は、出力行数が1行減ります。

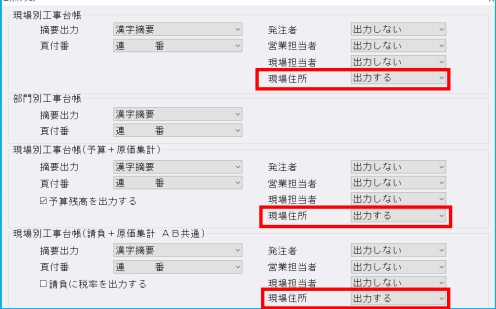

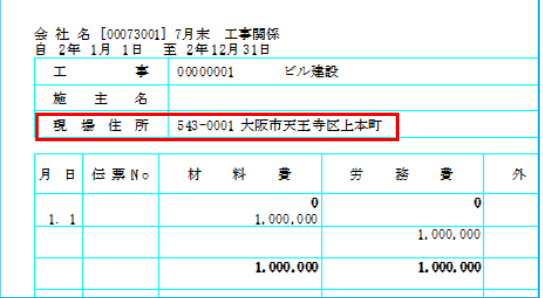

②出⼒帳票の選択画⾯に、「発注者別」「営業担当者別」「現場担当者別」「都道府県別」の選択項目を 追加し、選択別に検索・ソートが⾏えるように改良しました。 ※複数条件での検索・ソートは⾏えません。

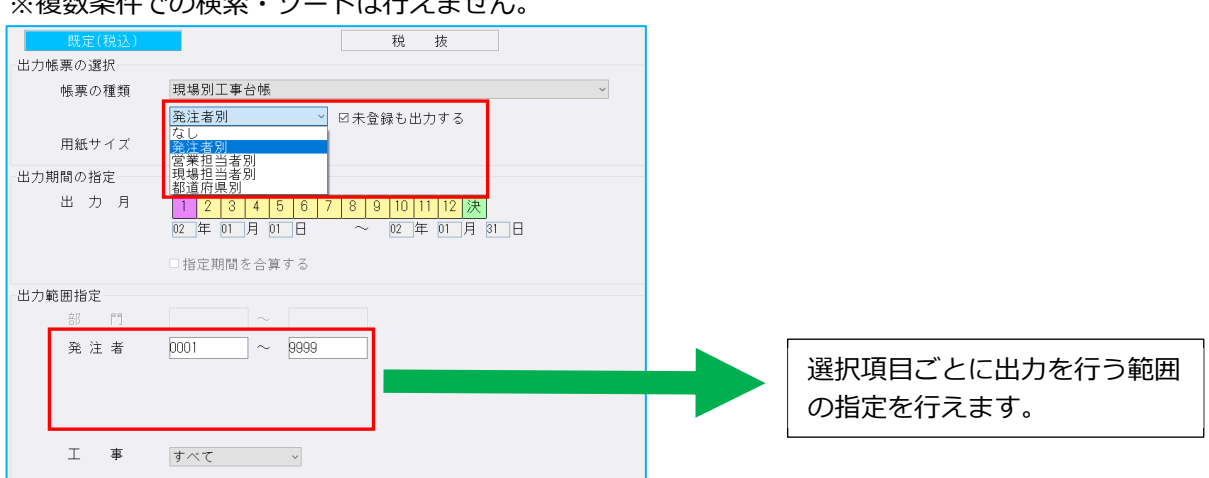

#### 5)工事別管理集計表出力

1工事別管理集計表タイプ A·B で、「未収」欄は出力するが、「入金累計」欄は出力させたくない場合 に対応できるよう、出力オプションに「入金状況の未収を出力する」の選択を追加しました。 ※従前は、「入金累計を出力する」のチェックを外すと、未収欄も出力しなくなっていました。

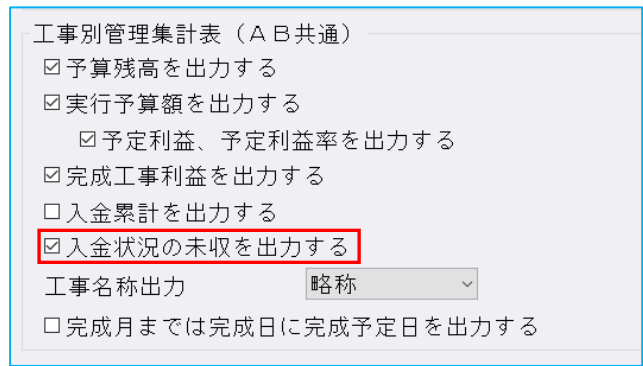

#### 6)完成工事処理

①完成工事振替処理のオプションの「仕訳作成時に工事番号に枝番を転記する」が工事番号欄に枝番を 転記する機能だと誤解するため、「仕訳の枝番に以下で指定した工事番号を転記する」の文⾔に変更し ました。

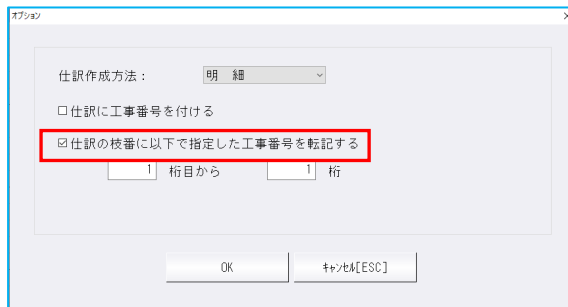

②「未成工事⽀出⾦(特例)タイプ」を選択しているマスターで、原価振替時に、部門の消費税仕入区分 を反映するよう改良しました。

3振替仕訳の再作成を行うかどうかのメッセージに、「以降の作成済み工事に対しても同じ処理を適用 する」の選択項目を追加しました。

従前は、振替仕訳が作成済みの工事を複数指定し原価振替を⾏うと、1 工事ごとに振替仕訳を再作成 するかの選択が必要だったが、上記対応により、最初の工事で選択を⾏えば、以降の工事に対して同 じ処理を適⽤できます。

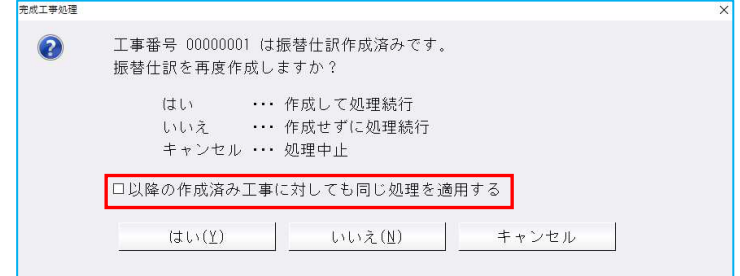

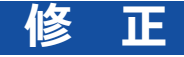

### I. 導入·更新

#### 1) 前年度からの更新

①部門枝番処理を⾏っているマスターで、前期に部門枝番を追加した科目があり、当期の該当の科目に 同じ部門枝番の登録がない場合に"部門枝番残⾼の更新に失敗しました varchar の値ʻxxxxxxxxx'をデ ータ型 inf に変換できませんでした。"とエラーを表示していたのを修正しました。

## Ⅱ. 登録・入力

#### 1) 仕訳入力

①固定資産の売却等で対価が発生していた科目を、対価の発生しない科目に変更しても、仕訳検索の"対 価"での検索に引っ掛かっていたのを修正しました。

②仕訳検索で「什入区分:什入区分対象」を選択して検索すると、什訳区分(輸出売上・消費税精算等) が入力されている仕入区分が入力できない仕訳も検索結果に表示されていたため、仕入区分が入力で きる仕訳のみ検索できるように修正しました。

③出納帳入力画面で什訳を表示し、別の業務画面とタスクで画面を切り替えていると、出納帳入力画面 のカーソルを置いていた箇所が白くなり、その状態で Enter キーを押すとカーソルが勝手に移動し、 処理終了ができなくなっていたのを修正しました。

#### 2)科目設定・残高登録

①個人の収支/一般マスターで全画面表示にしている場合に、個人決算書名称変更を開くとスクロールバ ーが表示されていなかったのを修正しました。

②固定資産科目の課税区分を"非課税"にし、その科目を使用している仕訳が非課税になっている場合、 「消費税額試算表・集計表・課税売上割合」の非課税売上に集計されなかったのを、正しく集計するよ うに対応しました。 ※令和3年1月1日以降開始のマスターより対応を行っています。

#### 3)元帳検索

① 「新規会社登録・修正・削除」の 「消費税区分 : 摘要 | が"登録しない"の設定になっているマスターで、 元帳検索画面で [Ins 仕訳挿入] [F4 仕訳追加]や[F11 貸借修正]で仕訳修正をする際に、摘要枝番 処理が⾏えなくなっていたのを修正しました。 ※科目設定の摘要登録で「摘要への消費税区分を登録する。」のチェックが無い場合も同様です。

- ② [F11 貸借修正] が有効の状態で、修正ダイアログの [仕訳切替 (F11) ] を行っている場合、標準で 設定されている手形科目と同様に、手形科目を元に追加した小分類科目でも、仕訳入力時 Enter キー で入力を進めていく際に「手形期日」「手形番号」にカーソルが止まるように対応しました。
- ③下記の条件等に該当するとき、 [F11 貸借修正] で枝番科目を入力すると、消費税区分が文字化けし たり、入力していた金額が変わっていたのを修正しました。
	- 《条件》
		- (1) 仕訳の摘要に全角 30 文字、半角 1 文字入力。
		- (2)枝番に全角 10 文字登録。
		- (3)[F4 入⼒設定]で「枝番摘要を仕訳摘要にセット」にチェック有り。
- (4) マルチウィンドウ有効時、 [F11 貸借修正] の修正ダイアログを表示した際に、差引残高の列がはみ 出て表示される場合があったのを修正しました。

#### 4)残高問い合わせ

①比較残⾼タブで、枝番表示⽅法を"50 ⾳順"に設定しているときに、前期と当期で、枝番、フリガナは 同じだが、摘要コードの有無が違う場合、同じ枝番が前期と当期に分かれて表示していたのを修正し ました。

#### 5) チェックリスト

①消費税属性不良仕訳出力時、一部の仕訳が、画面表示とプレビューで異なっていたのを修正しました。 ②消費税属性不良仕訳出力時、画面表示では「科目は消費税対象外だが、仕訳は消費税対象のもの」・ 「科目は消費税対象が、仕訳は消費税対象外のもの」の両方が表示されますが、印刷・プレビューで は「科目は消費税対象外だが、仕訳は消費税対象のもの」しか出力されないケースがあったのを修正し ました。

#### 6)伝票発行

- ①税抜きマスターで、対価を外税で入力した固定資産売却仕訳を伝票発行する際に、出力条件設定の出 力選択2タブの税区分を"税抜"にして、「税額を別行に表示する」にチェックを入れ、仕訳を入力した 月を指定して集計を⾏うと、動作が停⽌していたのを修正しました。
- ②特定の条件で集計を⾏うと、正しく集計が⾏われない、もしくはプログラムが不正終了していたのを 修正しました。

《例》下記仕訳入力時に、伝票発行では同じ科目・金額が 2 行表示していました。

《仕訳入力》

|  | 113 09.01 | 31現      | 金          | 諸 |   |     | 2,000 |        |      |
|--|-----------|----------|------------|---|---|-----|-------|--------|------|
|  | 114 09.01 | 31减<br>価 | 僧却費        | 諸 |   |     | 500   |        | በ不課  |
|  | 115 09.01 |          | 31 固定資産売却損 | 諸 |   |     | 700   |        | ( 不課 |
|  | 1600.01   | 31話      |            | 車 | 両 | 運搬具 | 3,000 | 200外10 |      |

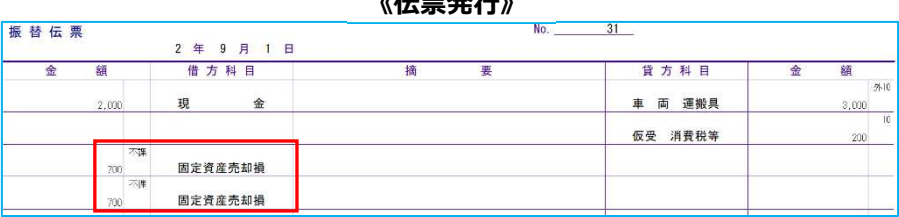

## $\mu - \frac{1}{2}$

#### 7)変動計算書・変動事由&残高登録

①四半期決算修正のマスターで、決算月に金額を入力し、且つ決算除外設定が ON の時に、実額編集を ⾏った場合、⼀度処理終了して変動計算書入⼒画⾯に戻ると、⾃動計算の処理が⾏われ、もとの⾦額に 戻っていたので、⾃動計算の処理が⾏われないように修正しました。

## II. 出力 (DX·ProⅡのみ)

#### 1)総勘定元帳

- ①下記条件の場合に、枝番が左の枠線を大きくはみ出していたのを修正しました。
	- (1) 形式: 「コクヨ形式 2 (白紙: A4 版) [区切線]
	- (2) 種別:補助元帳
	- (3)[F7 出⼒書式]の書式 2 タブで"伝票/部門 No 出⼒"を「枝番を出⼒(相⼿科目)」

#### 2)試算表・分析表

①部門登録を行っている個人のマスターで、月別収支表を出力する際に、開始残高はあるが仕訳入力で は使われていない部門が出力対象になっていると、プレビューでは空白のページが表示され、印刷時 には「引数が正しくありません」とメッセージが表示され、印刷が行えなかったのを修正しました。 また、上記条件で仕訳を一切入力していない場合は、出力時に「月別収支表作成時にエラーが発生しま した」と表示し、強制終了していたので、こちらの修正も行いました。

#### 3)予算実績対比・推移表

1 「新規会社登録・修正・削除」の「決算修正処理」を"行わない"に設定しているマスターで、出力月を 最終月に設定し、予算実績対比推移表を出⼒した場合、最終月の欄が空欄で表示していたのを正しく 表示するように修正しました。

#### 4)消費税仕訳帳

①経理方式が一括税抜き:総額方式のマスターで、消費税が 10%の売上の逆仕訳を入力して、売上の合 計がマイナスになる場合に、消費税仕訳帳と合計表で税額が表示されていなかったのを修正しました。

### Ⅲ.工事台帳(建設上手くんα ProⅡのみ)

#### 1)工事登録

①工事コードの変更を行った際に、工事残高登録-完成工事高タブの前期消費税の金額が消えていたの を修正しました。

#### 2)工事台帳マスター登録

#### 3)工種登録

①オプションの受入⾦科目設定において、科目コードが空欄になっている科目を登録すると、コード欄 が「-001」で表示していました。また、現場別工事台帳等で科目コードを出力すると同様に「-001」 と表示していたため、どちらも空欄で表示するように修正しました。

#### 4)工事台帳出力

1 「F3 Excel 出力]を行った際の合計行のずれを修正しました。

以上